## Betriebsmittelliste **Deutschland**

## **So können Sie sich für gelistete Produkte eine Konformitätsbescheinigung erstellen**

- 1. Geben Sie unter <https://www.betriebsmittelliste.de/bml-suche.html#/> den Produkt- und/oder Firmennamen ein
- 2. Klicken Sie auf den Button "Suche"
- 3. Wählen Sie den Produktnamen aus
- 4. Klicken Sie auf den Button "Bestätigung"
- 5. Es wird ein PDF erzeugt, dass Sie sich abspeichern und ausdrucken können

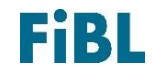